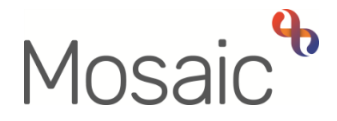

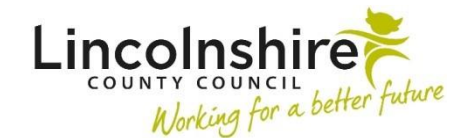

## Adults Quick Guide

# **Preferred Communication Method**

 The recording of a preferred communication method is particularly useful to all teams as it identifies the best way to contact the person.

 If recorded, the current **Preferred Communication Method** will display on the **Person summary**  screen in the **Preferred communication method** section.

## **Viewing a historic (ended) Preferred Communication Method**

To view a preferred communication method:

 Click **Person details > Preferred communication method** in the extended sidebar menu or click the **Change** button in the **Preferred communication method** section.

 The **Preferred communication method history** screen displays.

 Ended (historic) preferred communication methods have a date in the 'To date' column and the current preferred communication method will not.

Click the **OK** button to return to the **Person summary** screen

#### **Recording a Preferred Communication Method**

To record preferred communication method:

 Click **Person details > Preferred communication method** in the extended sidebar menu or click the **Change** in the **Preferred communication method** section.

 **Note:** The 'Change' button will only be visible if a current preferred communication method has been recorded.

 The **Preferred communication method history** screen displays.

Click the **Add** button

 The **Add preferred communication method** screen displays.

Complete the fields on the screen.

Click the **Save** button

 The **Preferred communication method history** screen displays.

Click the **OK** button to return to the **Person summary** screen

### **Ending and Updating a PreferredCommunicationMethod**

To end or update a preferred communication method:

 Click **Person details > Preferred communication method** in the extended sidebar menu or click the **Change** in the **Preferred communication method** section.

 The **Preferred communication method history** screen displays.

Click the **Edit Pencil** icon

#### The **Amend preferred communication method** screen displays

Edit the fields on the screen as necessary.

 Editing of a person's preferred communication method should only be undertaken when a recording error has been made e.g. Incorrect 'From date' or 'Preferred Communication Method' selected.

 Preferred communication methods are only ended in Mosaic when a new preferred communication method is added.

 When a new preferred communication method is added, Mosaic automatically ends the existing preferred communication method with an end date of the previous day.

Click the **Save** button

 The **Preferred communication method history** screen displays.

Click the **OK** button to return to the **Person summary** screen